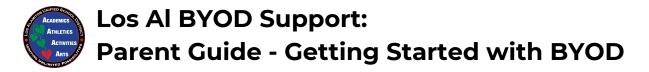

# I. Selecting & Setting up a Device for Your Student:

- **A. Device Requirements & Recommendations:** The recommended minimum device requirements can be found at <a href="https://bit.ly/losalbyodreg">bit.ly/losalbyodreg</a>.
  - Chromebooks are recommended for the simplest setup and access to district resources
  - Purchasing a device that is "ruggedized" or a protective shell/case is also recommended
- **B.** Setting up Device Security for Your Student: (Do this on the first sign-in if possible): It is recommended for parents to set themselves as the owner of the device.
  - The setup requires a parent to log in with their own gmail the first time the device is used making them the "owner" and administrator for the device.
  - The owner account can then set the device to prevent guest login access and only allow specific student @GoLosAl account(s) to have access, providing device security and ensuring that parents can monitor student web activity with the Security Home app.
  - While all devices on the network will be filtered/protected, filtering at home and the Parent notifications/controls for Securly will only work consistently if a student is using their @Golosal account and a Chromebook. (Special setup is required for other device types)
  - The step-by-step guide for the setup can be found at <a href="https://bit.ly/losalSecureCB">bit.ly/losalSecureCB</a> (case-sensitive).

#### II. Preparing the Device for the School Network:

- **A. Adding Two Network Certificates:** Devices need two network certificates to connect to the LosalBYOD wireless network.
  - Chromebooks will automatically receive the certificates when a student logs in with their @GoLosAl account.
  - For other devices, follow the guide found at <a href="www.losal.org/webfilter">www.losal.org/webfilter</a> to install both network certificates before sending the device to school.
- **B.** Connecting to the LosAlBYOD Wireless Network: Students connect to the LosAlBYOD network using their @GoLosAl account and password
  - The step-by-step guide for connecting to the network can be found at <a href="bit.ly/losalbyodwifi">bit.ly/losalbyodwifi</a>.

## III. <u>District & School Online Learning Resources</u>

- **A.** Locating Student @GoLosAl Login Credentials: All students have a @GoLosAl account for Google apps and Office 365. Parents can find their student's @GoLosAl credentials in Aeries.
  - Under the "Student Info" tab in Demographics, the "Student Data 2" tab contains their "Stu Email Address" (username) and "Network Login ID" (password)

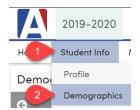

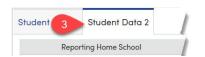

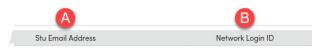

Note - When students transition to sixth grade their password is updated automatically from six-digits to eight-digits and can be found in Aeries.

**B.** Accessing Student Resources at MyLosAl: Students access online resources by logging into mylosal.golosal.net with their @GoLosAl account

### IV. Viewing student web activity

- **A.** Weekly Parent Emails from Securly: Within the first few weeks of school, parents will begin to receive activity report emails for their student(s) from <a href="mailto:noreply@securly.com">noreply@securly.com</a>.
  - Securly activity reports review a week's worth of student activity
  - Click the "Visit Your Portal" link in the email to access more details regarding student web activity
- **B.** Use the Securly Home App to Customize @GoLosAl Filtering at Home: Once parents start receiving the Securly activity report emails they can download the Securly Home app to allow...
  - Real-time access to student web activity
  - The ability to control web access and filtering for the student's account when they are on networks other than the district network, such as when they are at home.
    - Parents can unlock access for student @GoLosAl accounts to visit sites like Youtube, other streaming services, social networks, as well as block or allow specific websites.

#### V. More resources for BYOD & Digital Citizenship

- A. General BYOD Resources: www.losal.org/BYOD
  - Review resources such as the Los Al Acceptable Use Policy, quick links to device requirements, and recommendations for monitoring and protecting student internet activity at home.
- B. Digital Citizenship and Safety Resources: https://www.losal.org/Page/6806
  - Links for devices and services for monitoring and controlling internet access at home.
  - Suggestions for important conversations to have with your children at home, fostering safe online behavior and being a good digital citizen.
  - Links to online resources for learning more about keeping children safe online, such as Common Sense Media, Be Internet Awesome lessons, and School2Home resources.

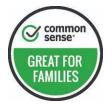

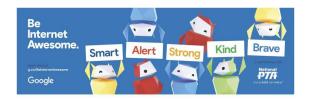

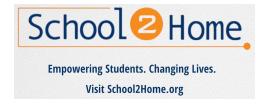